# **Skat 2010 für Windows 3.1**

### **Inhaltverzeichnis:**

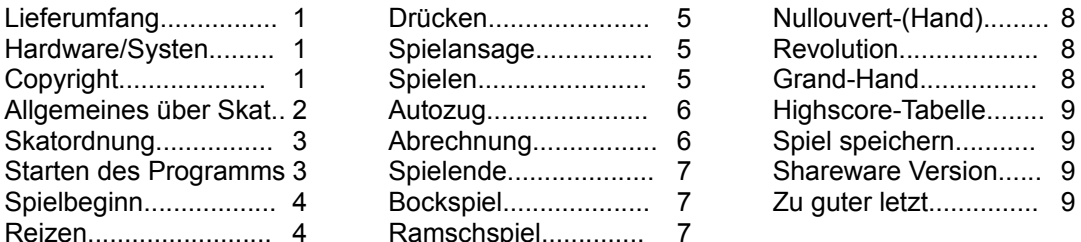

Alle nachfolgenden Angaben beziehen sich auf die Vollversion von Skat 2010. Abweichungen zur Shareware-Version entnehmen Sie bitte den Angaben auf Seite 9.

**Lieferumfang:** Eine 3.5" bzw. 5.25" Diskette mit folgenden Dateien :

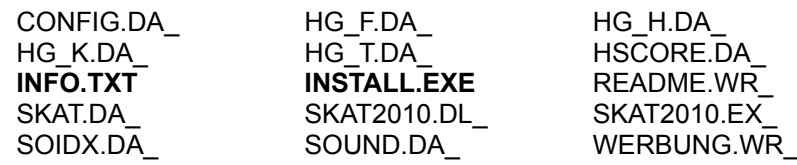

WERBUNG.WRI ( weitere Programme von CreaTeam-Software. )

**System-Voraussetzung:** Skat 2010 erfordert Windows 3.1. sowie ca. 1.5 MB Speicherplatz auf Ihrer Festplatte. Der von Windows angezeigte freie Arbeitsspeicher sollte 2.5 MB nicht unterschreiten.

**Copyright:** Alle Rechte vorbehalten. Jede Vervielfältigung oder Weitergabe dieses Handbuches oder des Programmes Skat 2010 oder von Teilen daraus ist verboten. Zuwiderhandlungen werden zivil- und strafrechtlich verfolgt.

> Copyright (c) 1993 CreaTeam-Software Kay Elbert Adelbylund 5 24943 Flensburg Tel. 0461 / 64808 Fax 0461 / 64095

Das Programm Skat 2010 besitzt keinen Kopierschutz. Sicherheitskopien für den privaten Gebrauch sind somit problemlos zu erstellen. Diese Kopien dürfen aber auf keinen Fall Dritten zugänglich gemacht werden.

# **Allgemeines über Skat:**

Skat ist zwar ein Spiel mit genau definierten Regeln, aber kaum jemand spielt nach diesen. Ich kenne jedenfalls niemanden.

Also programmierte ich das Spiel nach den mir bekannten und in Norddeutschland vielfach angewandten Regeln.

 Um nun nicht jedem meine Spielregeln aufzuzwingen, sind einige der voreingestellten Regeln über eine Dialogbox abzuändern.

Außerdem gibt es die Option >Skat streng nach der Skatordnung< siehe hierzu unter Stichwort : Skatordnung.

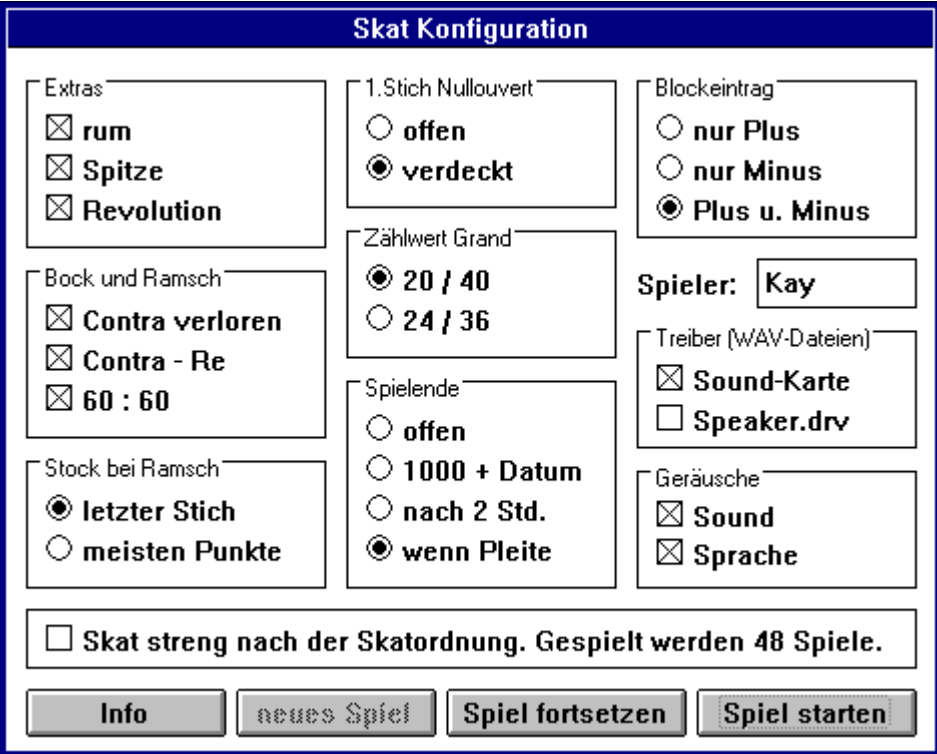

Als weitere Regeln gelten:

- Schneider frei ab 31 Augen. Dies gilt für den Einzelspieler wie auch für die Gegenspieler.
- Gereizt wird mit / ohne max. vier ( also nur Buben )
- Es gibt nur eine Spitze nämlich die Trumpf Sieben oder den Karo- Buben.
- Contra kann sagen wer noch alle 10 Karten auf der Hand hat. Re muß ggf. gleich darauf angemeldet werden.
- Wird bei Farb- oder Grandspiel die Trumpf Sieben bzw. der Karo- Bube als letzte Karte gespielt, gilt sie automatisch als Spitze. ( natürlich nur, wenn mit Spitze gespielt wird.)

- Es gibt in der Ramschrunde keinen Pflichtramsch.

- Farb oder Grand-Spiele zu Tisch werden vor dem ersten Stich aufgedeckt.

Eine ausführliche Erklärung des Skatspiels kann an dieser Stelle leider nicht erfolgen, dafür gibt es einschlägige Literatur. Dennoch eignet sich dieses Programm auch besonders für Skatneulinge, denn diese haben oftmals Schwierigkeiten, aufgrund ihrer nur mäßigen Spielstärke in die Skatgemeinschaft aufgenommen zu werden.

 Mr.Bit und K.Byte, so die Namen der beiden Computergegner, haben damit keine Probleme. Allerdings werden sie einem Anfänger kaum gestatten, einen der besten Highscore - Plätze zu belegen.

 Apropos Highscore : Computer zahlen nun mal kein Geld aus und Skat spielen völlig ohne Einsatz ist nun auch nicht das Wahre. Aus diesem Grund erstellte ich verschiedene Highscorelisten, in denen man sich, ein gutes Ergebnis vorausgesetzt, verewigen kann.

**Skatordnung:** Auch an die Skatfreunde, die strikt nach der Skatordnung spielen wollen, wurde gedacht. Selektieren Sie den entsprechenden Schalter im Konfigurations-Menü. Die einzige Abweichung zum Regelskat besteht dann darin, daß Sie auch während eines Stiches den Letzten nochmals ansehen können.

Die wichtigsten Spielregeln stichpunktartig aufgeführt:

- gereizt wird mit/ohne max. 11 Spitzen
- es gibt kein Bock oder Ramschspiel
- keine Revolution
- kein Contra / Re
- Grand zählt 24 ; Grand ouvert 36
- Schneider/schwarz Ansage nur bei Handspiel.
- offene Spiele ( Tisch ) gelten immer als Schneider / schwarz angesagt.
- verlorene Handspiele werden nicht doppelt gewertet.

Auch für diesen Spielmodus gibt es eine Highscore-Liste. Ziel ist es innerhalb einer Serie ( 48 Spiele ) eine möglichst hohe Leistungsbewertung zu erzielen.

Wertung : Für jedes vom Einzelspieler gewonnene Spiel werden zusätzlich 50 Wertungspunkte gutgeschrieben. Für ein verlorenes Spiel werden 50 Punkte abgezogen und die Gegenspieler erhalten 40 Wertungspunkte.

#### **Starten von Skat 2010**

Bevor Sie das Programm Skat 2010 installieren, fertigen Sie sich bitte eine Sicherheiskopie an.

 Legen Sie nun die frisch erstellte Kopie ins Laufwerk und starten Sie INSTALL.EXE.

Starten Sie anschließend das Programm Skat 2010 von Ihrer Festplatte.

Nach Beendigung des Lade-Vorganges erscheint die Spieloberfläche.

Spielbeginn: Vor Beginn des ersten Spieles sollten Sie nun die von Ihnen gewünschten Regeln sowie den Spiel-Modus bestimmen.

Klicken Sie dazu den Schalter > Menü < an.

 Es erscheint eine Dialogbox in der Sie die von Ihnen gewünschten Optionen selektieren können.

Sind Sie in Besitz einer Soundkarte oder des Treibers >SPEAKER.DRV< von Microsoft, selektieren Sie bitte den entsprechenden Schalter.

Ist alles zur Zufriedenheit eingestellt, wählen Sie bitte > Spiel starten <.

 Das erste Spiel beginnt. Mr. Bit, der Spieler zu Ihrer Linken, gibt die Karten. Nachdem Sie sich über Ihr Blatt geärgert haben, sind Sie nun aufgefordert K.Byte, dem rechten Mitspieler, etwas zu "sagen".

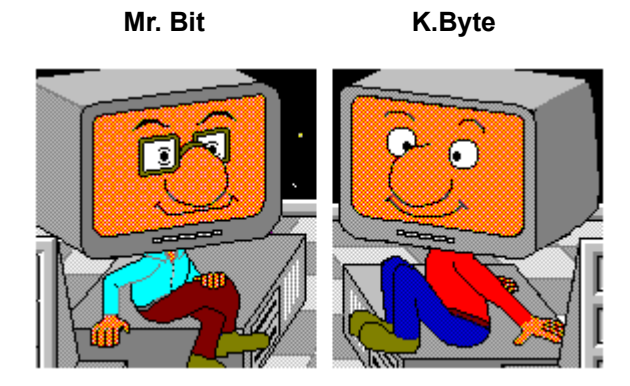

**Reizen:** Ihre Karten werden grundsätzlich beim Verteilen nach Kreuz sortiert. Möchten Sie Ihre Karten umsortieren oder wollen Sie automatisch reizen, klicken Sie bitte eine der Tasten:

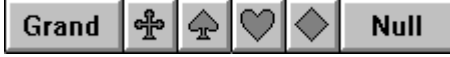

 Ihre Karten werden jetzt entsprechend der Farbwahl sortiert und in dem Feld >MAX< erscheint die rechnerische Reizgrenze. Durch Anwahl weiterer Optionen wie rum, Spitze, Tisch usw. ändert sich auch der Wert im Feld Reizenmax.

Durch Anklicken der Taste >Auto< reizen Sie jetzt, wenn nötig, bis zum eingestellten Wert Reizenmax. In dem Feld >Status< erscheint die aktuelle Reizhöhe.

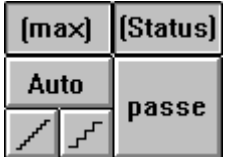

 Sollte Ihr Gebot nicht ausreichen, um an das Spiel zu kommen, haben Sie die Möglichkeit nachzubessern.

Erhöhen Sie wenn möglich und sinnvoll Reizenmax und drücken Sie erneut die Auto-Taste. Aussteigen können Sie über die Passe-Taste. Eine weitere Möglichkeit des Reizens besteht durch Betätigung der Step-Taste. Reizenmax wird bei Anwahl dieser Taste jeweils um eine Reizstufe

erhöht. Vorsicht, der damit eingestellte Wert gilt als gesagt. Die grobe Step-Taste hat eine Sonderfunktion. Mit der linken Maustaste wird Reizenmax um jeweils einen Farbfaktor erhöht, mit der rechten um jeweils einen Farbfaktor verringert. Dies ist z.B. sinnvoll wenn ein Spiel rechnerisch sehr hoch zu reizen wäre, man aber nur bis zu einer gewissen Grenze reizen möchte. Nach Einstellung ist die >Auto< Taste zu drücken.

 Zur Verdeutlichung, wer mit wem wie hoch reizt, erscheint während des Reizens eine Balkengrafik entsprechend der Reizhöhe.

**Drücken:** Haben Sie den Reiz-Vorgang erfolgreich beendet, blinkt das Feld >Skataufnahme<.

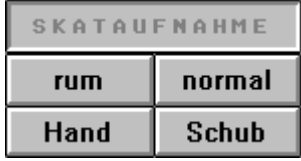

- Hand Skat wird nicht aufgenommen.
- rum Skat wird den Mitspielern gezeigt.
- norm Skat wird ohne >rum< aufgenommen.
- Schub nur beim Ramschspiel.

Bei Anwahl von >rum< oder >norm< erscheint der Skat aufgedeckt im Monitor. Gleichzeitig werden die zwei neuen Karten in Ihr Blatt einsortiert und die Taste >Ansage< beginnt zu blinken. Sie haben nun die Möglichkeit durch Anklicken Ihrer Spielkarten zwei

Karten zu drücken. Dabei werden die gewählten Karten im Blatt abgedeckt dargestellt, gleichzeitig erscheinen sie im Moni. Sind zwei Karten gewählt, werden Ihre Karten erneut sortiert. Die Umsortierung nach einer anderen Farbe ist natürlich jederzeit möglich.

Ist Ihnen ein Fehler beim Drücken unterlaufen, klicken Sie Ihre Spielkarten erneut an. Alle 12 Karten erscheinen wieder und Sie können den Drück-Vorgang wiederholen. Einen Fehler bei Anwahl der ersten Karte machen Sie durch erneutes Anklicken wieder rückgängig.

**Spielansage:** Es ist nun an der Zeit den Mitspielern Ihr Spiel anzusagen.

Dafür ist die >Ansage< - Taste anzuklicken.

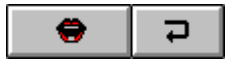

Sollte dies nicht möglich sein, gibt es zwei mögliche Ursachen.

- 1. Sie haben nicht ( vollständig ) gedrückt.
- 2. Sie versuchen ein Spiel anzusagen das sie sicher verlieren werden, weil Sie sich überreizt haben. ( nicht bei Regelskat )

Sie müssen also in so einem Fall so viele Optionen ( Spitze, Schneider, Tisch usw. ) anklicken bis Sie den tatsächlich gereizten Wert erreicht haben.

Ist das nun erledigt, erscheint Ihre Ansage zur Kontrolle auf dem

Monitor.

Wenn alles OK ist quittieren Sie durch Druck auf linke Maustaste. Ist Ihnen ein Fehler unterlaufen, ( Sie wollten die Spitze gar nicht ansagen ) können Sie durch Anklicken oben gezeigter Rücknahme-Taste die Spielansage zurücknehmen. In dem Fall muß der Vorgang einschließlich Drücken wiederholt werden.

das Spielen: 1. Spiel: Sie spielen, K.Byte kommt raus.

Wenn Sie Pech ( Glück ) haben, gibt Ihnen K.Byte jetzt Contra. Dieses könnten Sie schlicht mit Mausklick quittieren, oder aber Sie klicken die Taste >Re< an. Anschließend kommt K.Byte mit seiner ersten Karte heraus. Die

ausgespielten Karten erscheinen immer in der Reihenfolge Vorhand, Mittelhand, Rückhand auf dem Monitor. Sie sind nun dran und haben zwei Möglichkeiten Ihre Karten zu spielen.

Das Ausspielen einer Karte, erfordert immer das Anklicken der gewünschten Karte mit der linken Maustate ( gedrückt halten ). Nun können sie entweder die Maus nach oben schieben, bis die Karte den Kartenständer verläßt, oder Sie drücken zusätzlich die rechte

Maustaste.

 Das Ausspielen einer unerlaubten Karte ( nicht bedient ) ist nicht möglich. Sicherheit für eine angesagte Spitze besteht jedoch nicht.

Das Anzeigen des letzten Stiches, erreicht man durch Anklicken eines der drei möglichen Kartenstapel. Ist noch kein Stich gespielt, wird die Spielansage nochmals auf dem Monitor dargestellt. Zudem wird bei

Spielen

mit -rum- der gefundene Skat angezeigt.

Über die Taste >Block<, erhält man jederzeit Auskunft über den Spielstand.

**Autozug:** Auch beim Spielen gibt es, ähnlich wie beim Reizen, eine Autofunktion. Sie dient dazu, ein Blatt, das offensichtlich "sauber" ist, automatisch auszuspielen.

> Aktiviert wird sie durch Anklicken einer Ihrer Spielkarten mit der rechten Maustaste ( gedrückt halten ) und anschließendem Drücken der linken Maustaste. Es erscheint eine Dialogbox mit deren Hilfe Sie die Autozugfunktion starten können.

- Bedingung hierfür : Sie spielen und sind am Zug.
- Farb/Grand-Spiele : Karten werden von links nach rechts ausgespielt ( vorrangig Trümpfe - eine evtl. vorhandene Spitze wird berücksichtigt ). Null.... - Spiele : Die geforderte Farbe wird bestmöglich bedient,
	- bzw. die erste Karte abgeworfen.
- Ramsch Spiele : Autofunktion ist hier nicht sinnvoll und deshalb nicht möglich, da ja noch Punkte zu verteilen sind.

**Abrechnung:** Am Ende eines Spieles erfolgt die Abrechnung auf dem Monitor.

in gelber Schrift = wurde angesagt.

Kursivschrift = Ansage wurde nicht erreicht.

- **Spielende:** Über die Dialogbox ( Spielende ) ist die Anwahl fünf verschiedener Spielmodi möglich.
	- 1. Offenes Spielende: Notiert wird wahlweise Plus, Minus oder Plus u. Minus. Spielende wird durch Anwahl >neues Spiel< ( Dialogbox ) eingeleitet.
	- 2. 1000 + Datum: Notiert wird nur Minus. Spielende, wenn einer der Spieler -10XX Punkte erreicht.
	- 3. nach 2 Std.: Notiert wird wahlweise Plus, Minus oder Plus und Minus. In den zwei Stunden sind mindestens 30 Spiele zu spielen.
	- 4. wenn Pleite: Spielende wird erreicht wenn einer der Spieler sein Kapital von 25 DM verspielt hat. ( Pfennig-Skat )
	- 5. Regelskat : Gespielt werden 48 Spiele streng nach der Skatordnung.
- **Bockspiel:** Bock und Ramschspiele entstehen wenn gewünscht, nach Contra verloren, Contra Re , Spaltarsch ( 60:60 ). Es werden zunächst drei Bockspiele, anschließend drei Ramschspiele gespielt.

Bei Bockspielen zählen alle erreichten Punkte doppelt.

- **Ramschspiel:** Nach drei Bockspielen oder wenn sich keiner traut 18 zu reizen, wird Schieberramsch gespielt ( wenn gewünscht ). Innerhalb von Ramschspielen kann, wenn nötig, auch Grand-Hand gespielt werden ( gilt natürlich nicht bei Ramsch, wenn keiner 18 reizt ). Zunächst muß Vorhand erklären, ob er Ramsch oder Grand-Hand spielen
	- möchte. Anschließend Mittelhand und Vorhand. Diese Ansage

ebenfalls über die Ansage-Taste. Ist zuvor Grand ( evtl. mit Zusätzen wie Spitze, Schneider usw. ) angeklickt worden, wird Grand-Hand gespielt, ansonsten gilt die Ansage Ramsch. Ein versehentlich angeklickter Grand läßt sich durch erneutes Anklicken wieder löschen. Übrigens: Ramschspiele verfallen nicht. Nach einem eingeschobenen Grand-Hand wird das Spiel wiederholt ( gleicher Geber ).

 Kommt es zum Ramsch-Spiel, blinkt, wenn man dran ist, die Anzeige Skataufnahme. Zur Auswahl stehen jetzt die Tasten >norm< und >Schub<. Wird >norm< angeklickt, ist der Ablauf genau wie beim normalen Drücken, mit der Ausnahme, daß keine Buben gedrückt werden können. Der Abschluß erfolgt wieder über die Taste >Ansage<. Durch >Schub< erklärt man, daß man den Skat nicht aufnehmen möchte.

Bei der Abrechnung nach dem Spiel zählt alles doppelt ( auch Durchmarsch) Das Spiel verdoppelt sich ebenfalls, wenn einer der Spieler Jungfrau bleibt. Jungfrau bedeutet: kein Stich, nicht wie vielfach auch gespielt,

Punkte.

 Entscheidend ist es, auch für die Spielweise, wer nach Beendigung des Spieles den Skat bekommt. Die Regel hierfür kann über die Dialogbox (Stock bei Ramsch) , vor Beginn des Spieles festgelegt werden ( letzter Stich oder meisten Punkte ).

null

erfolgt

## **Nullouvert-( Hand ):**

 Spielt einer der Spieler Nullouvert oder Nullouvert-Hand, wird wahlweise der erste Stich offen oder verdeckt gespielt. Die Contra - Regelung bleibt in jedem Fall bestehen. Dies hat zur Folge, daß im (un)günstigsten Fall Contra gegeben werden kann, obwohl schon fest steht, wer das Spiel gewinnen wird.

- **Revolution:** Diese Spielart empfiehlt sich nur, wenn die Karten wirklich "dicht" sind. Denn die bestehende Regel besagt:
	- Der Skat wird nicht aufgenommen.
	- Die Karten werden sofort zu Tisch gelegt.
	- Die Gegenspieler können beliebig Karten ( einschließlich Skat ) austauschen.

 Ein Contra bei diesem Spiel erübrigt sich wohl. Allerdings werden Mr.Bit oder K.Byte nicht zögern es zu geben, wenn man mit einem nicht dichten Blatt eine Revolution spielt.

 Das Spiel wird natürlich nicht ausgespielt, es wird geschenkt, ggf. auf die Fehlfarbe hingewiesen.

Anschließend erfolgt die Abrechnung.

# **Grand-Hand:** ( Grand ouvert )

Das Großspiel "Grand ouvert" wird allgemein sehr unterschiedlich bewertet.

Die normale Skatregel besagt: - Zählwert 36

- - es ist immer ein Handspiel.
	- die Karten werden offen gelegt.
	- die Gegenspieler dürfen keinen
		- Stich erzielen.

So spielen Ihre neuen Partner nur, wenn Sie Regelskat selektiert haben !

Ansonsten gilt die Regel:

- Grand ouvert gibt es nicht.

- Ersatzweise wird der Grand-Hand bei Voreinstellung mit >rum< relativ hoch bewertet.
	- mit rum : Es gibt keine Farbspiele als Handspiel.
	- Grand-Hand : Zählwert 40 ( wahlweise 36 ) Skat wird nicht aufgenommen. Alle Zusätze wie Schneider, Tisch usw. können angesagt werden ( natürlich auch in der Ramschrunde ).

 Beispiel: Mit zweien; Spiel drei; Hand vier = 160 ( 144 )

ohne rum : Auch Farbspiele sind als Handspiel möglich.

Grand-Hand : Zählwert 20 ( wahlweise 24 )

sonst wie mit >rum<.

 Beispiel: Mit zweien; Spiel drei; Hand vier =  $80 (96)$ 

Ich hoffe Sie werden sich mit dieser Regel anfreunden können.

**Highscore:** Zu jedem der fünf Spielmodi gibt es eine Highscoreliste.

 Bei den Spielarten >1000 +Datum< und >wenn Pleite<, ist das Ziel in möglichst wenig Spielen zu erreichen.

 Beim Modus 2 Std. bzw. offenes Spielende ist ein möglichst großer Gewinn zu erzielen.

Beim Spiel nach der Skatordnung ( 48 Spiele ) ist eine möglichst hohe Leistungsbewertung zu erzielen.

 Besteht Gleichstand wird die zweite Spalte zur Bewertung mit herangezogen.

 Sollte Ihnen die HS-Tabelle eines Tages nicht mehr zusagen, haben Sie die Möglichkeit eine neue zu erstellen.

 Dazu löschen Sie bitte die Datei "HSCORE". Beim nächsten Programmstart wird nun eine HS-Tabelle erstellt, in der man wieder relativ leicht "mitmischen" kann.

# **Spiel speichern / fortsetzen:**

Mit dem Schalter > neues Spiel < leiten Sie das Ende einer Spielrunde ein. Da Mr. Bit das erste Spiel gegeben hat, geben Sie das letzte Spiel ab. Danach wird der Spielstand gespeichert, und Sie können zu einem späteren Zeitpunkt die Partie mit dem Schalter >Spiel fortsetzen< wieder aufnehmen.

# **Shareware - Version:**

Einschränkungen gegenüber der Vollversion:

- Voreingestellte Skat Konfiguration läßt sich nicht ändern.
- Ab dem 3. Spiel können Sie nur bis max. 23 reizen.
- Es erfolgt kein Eintrag in die Highscore-Liste.
- Bei Ramsch: >Grand-Hand< und >Schub< nich anwählbar.
- Regelmäßige Einblendungen. ( Aufforderung zum Kauf der Vollversion ).
- **Zu guter letzt..** sei erwähnt, daß dieses Programm von mir mit der größtmöglichen Sorgfalt erstellt wurde. Jedoch lassen sich Fehler trotz aller Bemühungen bei solch einem komplexen Programm nie ganz ausschließen.

 Sollten sie also Grund zu klagen haben oder einfach nur Verbesserungsvorschläge machen wollen, bin ich für schriftliche Hinweise jederzeit dankbar.

Mit dem von Ihnen gekauften Programm wünsche ich viel Freude.

**Hinweis:** Bei den in der Anleitung verwendeten Soft- und Hardwarebezeichnungen

handelt es sich um eingetragene Warenzeichen.